#### **Computer Graphics**

#### **2 - Lab - Hello Triangle!**

Yoonsang Lee Hanyang University

Spring 2023

#### **Outline**

- Introduction to OpenGL and other modules
	- What is OpenGL?
	- OpenGL Versions
	- GLFW input handling
	- PyGLM, NumPy
- Shaders
	- OpenGL Rendering Pipeline
	- Vertex Shader
	- Fragment Shader
	- GLSL
- Hello Triangle!
	- Preparing Vertex Data and Drawing Using It
	- Preparing and Using Shader Program Object
- Time for Assignment

#### **Note for CSE4020 Code Repository**

• <https://github.com/yssl/CSE4020>

• You can download the source code used in labs, and freely modify, run, test, and play!

# **Introduction to OpenGL and other modules**

#### **What is OpenGL?**

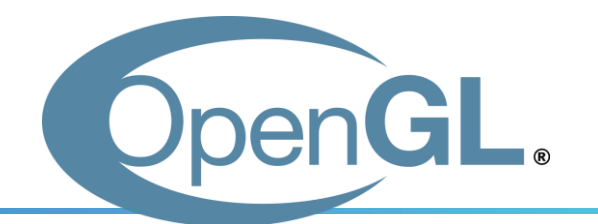

- **OpenGL: Open G**raphics **L**ibrary
	- Unlike its name, OpenGL is not a library.
- OpenGL is the **specification** that describes the behavior of a **rasterization-based** rendering system **for real-time 3D graphics**.
	- OpenGL is an "open" specification. Anyone can download the specfication for free.
- OpenGL describes the **interface** the programmer uses and **expected behavior**.
	- It defines the **API** (Application Programming Interface) through which a client application can control this system.
- The OpenGL rendering system is carefully specified to make hardware implementations allowable.

## **Who Develops / Maintains OpenGL?**

- OpenGL specification:
	- Maintained by the *Khronos Group* committee called the *OpenGL Architectural Review Board (ARB)*.

- OpenGL implementation:
	- Hardware vendors (such as Nvidia) implement OpenGL to work on their GPUs.
	- Their implementations, called "drivers", translate OpenGL API commands into their GPU commands.

#### **Characteristics of OpenGL**

- Cross platform
	- OpenGL is designed to be platform-independent.
	- You can use OpenGL on Windows, Linux, MacOS, Android, and iOS.
		- Although Apple has officially deprecated support for OpenGL in favor of its own graphics API, Metal, many existing applications and games that use OpenGL still run on MacOS and iOS.
- Language independent
	- OpenGL has many language bindings (C, Python, Java, Javascript, ...)
	- We'll use Python binding for OpenGL, PyOpenGL

### **OpenGL Versions**

- Legacy OpenGL (OpenGL 1.x~)
	- Invented when "fixed-function" hardware was standard
	- No shaders (before 2.0)
	- Easier to learn & good for rapid prototyping
	- Deprecated since OpenGL 3.0
- Modern OpenGL (OpenGL 3.x~)
	- Now programmable hardware is the common industry practice
	- Use of programmable shaders
	- More difficult to program but far more flexible & powerful
	- Latest version: OpenGL 4.6 (2017)

### **OpenGL Version in This Course**

- This course uses **OpenGL 3.3 Core Profile**.
	- All labs are based on this version.
	- All assignments and projects must use this version.

- Ensure your laptop supports **OpenGL 3.3 or higher.**
	- For how to check your OpenGL version, see "Checking OpenGL Version" in the first lecture slide, "1 - Course Intro.pdf".

### **OpenGL Core Profile**

- In OpenGL Core Profile, using the following deprecated features will result in an error:
- glBegin(), glEnd() and functions that can be located between them:
	- glBegin(), glEnd(), glVertex\*, glNormal\*, …
- Functions for color, light, material properties
	- glColor\*, glLight\*, glMaterial\*, …
- All matrix operations:
	- glRotate\*, glTranslate\*, glScale\*, glMatrixMode(), glLoadIdentity(), glPushMatrix(), glPopMatrix(), glFrustum(), gluPerspective(…), gluLookAt(..)
- In core profile, OpenGL forces us to use modern practices with *shaders*.
	- You cannot use the old *immediate mode* or *fixed function pipeline* listed above*.*

#### **So, what can we do with OpenGL?**

- **Just only drawing things**
	- Provides small, but powerful set of low-level drawing operations.
	- No functions for creating windows, handling events, even for OpenGL contexts.
		- OpenGL context stores all the necessary information and state required to use the OpenGL API. It consists of resources - driver resources in RAM, texture IDs assigned, VBO IDs assigned, enabled states (GL\_BLEND, GL\_DEPTH\_TEST) and many other things.
- So, we need additional utility libraries to use OpenGL
	- GLFW, FreeGLUT : Simple utility libraries for OpenGL
	- Fltk, wxWigets, Qt, Gtk : General purpose GUI framework

# **Utility Libraries for Learning OpenGL**

- General GUI frameworks(e.g. Qt) are powerful, but too heavy for just learning OpenGL.
- GLUT "was" most popular for this purpose.
	- But it's outdated and unmaintained.
	- Its open-source clone FreeGLUT is mostly concerned with providing a stable clone of GLUT.
- Now, GLFW is getting more popular.
	- Provides much fine control for managing windows and events.
	- We'll use Python binding for GLFW, glfw.

#### **[Code] 1-first-gl-program**

```
from OpenGL.GL import *
from glfw.GLFW import *
def key_callback(window, key, scancode, action, mods):
    if key==GLFW_KEY_ESCAPE and action==GLFW_PRESS:
        glfwSetWindowShouldClose(window, GLFW_TRUE);
def main():
    # initialize glfw
    if not glfwInit():
        return
    glfwWindowHint(GLFW_CONTEXT_VERSION_MAJOR, 3) # OpenGL 3.3
    glfwWindowHint(GLFW_CONTEXT_VERSION_MINOR, 3)
    glfwWindowHint(GLFW_OPENGL_PROFILE, GLFW_OPENGL_CORE_PROFILE) # Do not 
allow legacy OpenGl API calls
    glfwWindowHint(GLFW_OPENGL_FORWARD_COMPAT, GL_TRUE) # for macOS
    # create a window and OpenGL context
    window = glfwCreateWindow(800, 800, '1-first-gl-program', None, None)
    if not window:
        glfwTerminate()
        return
    glfwMakeContextCurrent(window)
    # register key callback for escape key
```

```
_{\text{Hau}} glfwSetKeyCallback(window, key_callback);
```
### **[Code] 1-first-gl-program**

```
# loop until the user closes the window
    while not glfwWindowShouldClose(window):
        # render
        # swap front and back buffers (double buffering)
        glfwSwapBuffers(window)
        # poll events
        glfwPollEvents()
    # terminate glfw
    glfwTerminate()
if name == " main ":
    main()
```
Hanyang University CSE4020, Yoonsang Lee

#### **GLFW Input Handling**

- glfwPollEvents()
	- Processes events that have already been received.
	- Calls a user-registered callback function for each type of events.

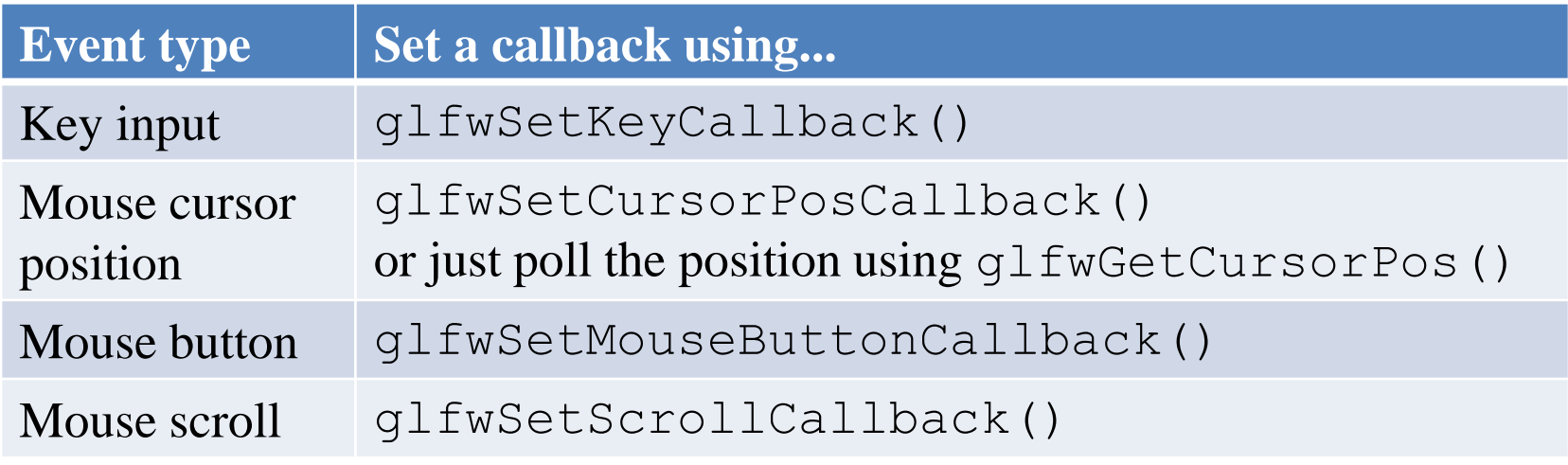

#### **[Code] 2-glfw-input-handling**

```
from OpenGL.GL import *
from glfw.GLFW import *
def key_callback(window, key, scancode, action, mods):
    if key==GLFW_KEY_ESCAPE and action==GLFW_PRESS:
        glfwSetWindowShouldClose(window, GLFW_TRUE);
    elif key==GLFW_KEY_A:
        if action==GLFW_PRESS:
            print('press a')
        elif action==GLFW_RELEASE:
            print('release a')
        elif action==GLFW_REPEAT:
            print('repeat a')
    elif key==GLFW_KEY_SPACE and action==GLFW_PRESS:
        print ('press space: (%d, %d)'%glfwGetCursorPos(window))
def cursor_callback(window, xpos, ypos):
    print('mouse cursor moving: (%d, %d)'%(xpos, ypos))
def button_callback(window, button, action, mod):
    if button==GLFW_MOUSE_BUTTON_LEFT:
        if action==GLFW_PRESS:
            print('press left btn: (%d, %d)'%glfwGetCursorPos(window))
        elif action==GLFW_RELEASE:
            print('release left btn: (%d, %d)'%glfwGetCursorPos(window))
```
#### **[Code] 2-glfw-input-handling**

```
def scroll_callback(window, xoffset, yoffset):
    print('mouse wheel scroll: %d, %d'%(xoffset, yoffset))
def main():
...
    # register key callback for escape key
    glfwSetKeyCallback(window, key_callback);
    glfwSetCursorPosCallback(window, cursor_callback)
    glfwSetMouseButtonCallback(window, button_callback)
    glfwSetScrollCallback(window, scroll_callback)
    # loop until the user closes the window
    while not glfwWindowShouldClose(window):
        # swap front and back buffers
        glfwSwapBuffers(window)
        # poll events
        glfwPollEvents()
    # terminate glfw
    glfwTerminate()
if name == " main ":
    main()
```
Hanyang University CSE4020, Yoonsang Lee

#### **Documentation for glfw**

- If you import glfw like 'from glfw.GLFW import  $\star$ ', you can use the same function and constant names as in the GLFW C API.
- Refer to the following site which provides GLFW C API documentation:
	- <http://www.glfw.org/documentation.html>
- Note that functions like glfwGetMonitors() **return a list instead of a pointer and an object count.**

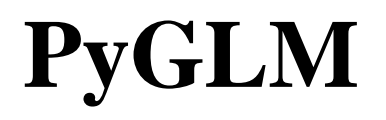

- OpenGL Mathematics (GLM) is a  $C_{++}$  mathematics library based on the OpenGL Shading Language (GLSL) specification.
	- GLM emulates GLSL's approach to vector/matrix operations whenever possible.
- PyGLM is a Python extension based on GLM.
- PyGLM documentation
	- Wiki:<https://github.com/Zuzu-Typ/PyGLM/wiki>
	- Function reference: [https://github.com/Zuzu-](https://github.com/Zuzu-Typ/PyGLM/blob/master/wiki/function-reference/README.md)[Typ/PyGLM/blob/master/wiki/function-reference/README.md](https://github.com/Zuzu-Typ/PyGLM/blob/master/wiki/function-reference/README.md)

# **Quiz 1**

- Go to <https://www.slido.com/>
- Join #**cg-ys**
- Click "Polls"
- Submit your answer in the following format:
	- **Student ID: Your answer**
	- **e.g. 2021123456: 4.0**
- Note that your quiz answer must be submitted **in the above format** to receive a quiz score!

#### **NumPy**

- NumPy is a general-purpose numerical computing library for Python.
	- Provides high-performance matrix & vector operations
	- Provide linear algebra functions
- NumPy & PyGLM
	- PyGLM is specifically designed to work well with PyOpenGL, with comprehensive set of functions for this purpose.
	- NumPy is for more general purposes, such as general numerical computations, including linear algebra.
- We'll probably be using PyGLM primarily, but we'll also be using NumPy in some cases, including some early labs.

# **Shaders**

#### **Recall: Rasterization Pipeline**

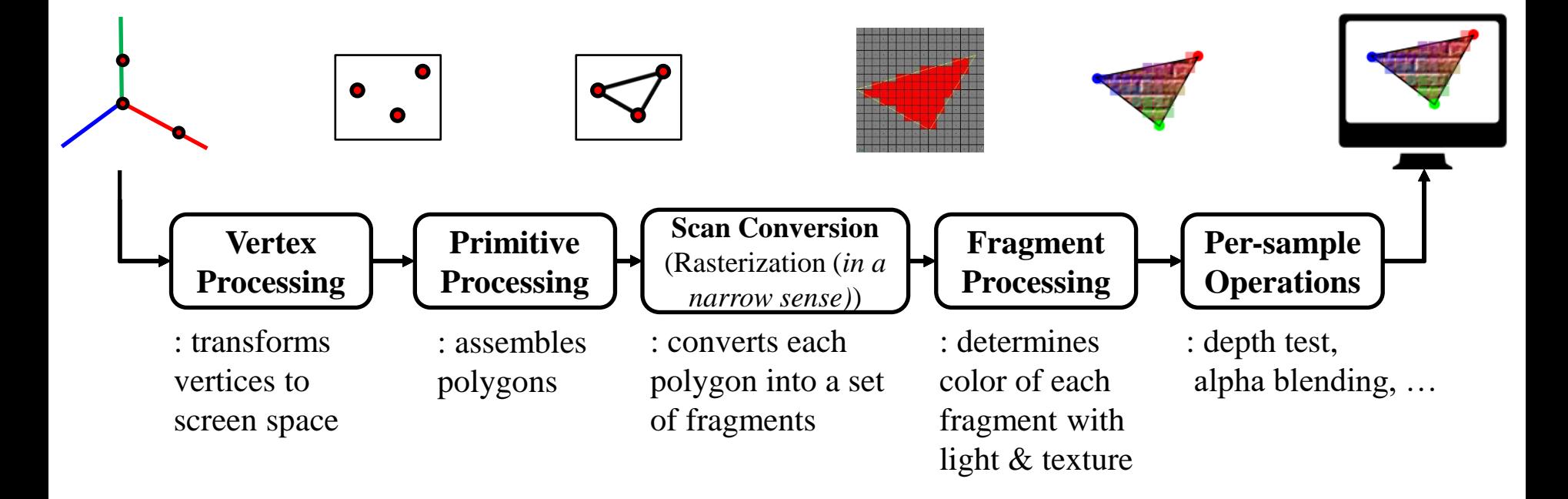

#### • A.k.a. *rendering pipeline* or *graphics pipeline.*

Hanyang University CSE4020, Yoonsang Lee

\* The image is from https://graphicscompendium.com/intro/01-graphics-pipeline

#### **OpenGL Rendering Pipeline (simplified version)**

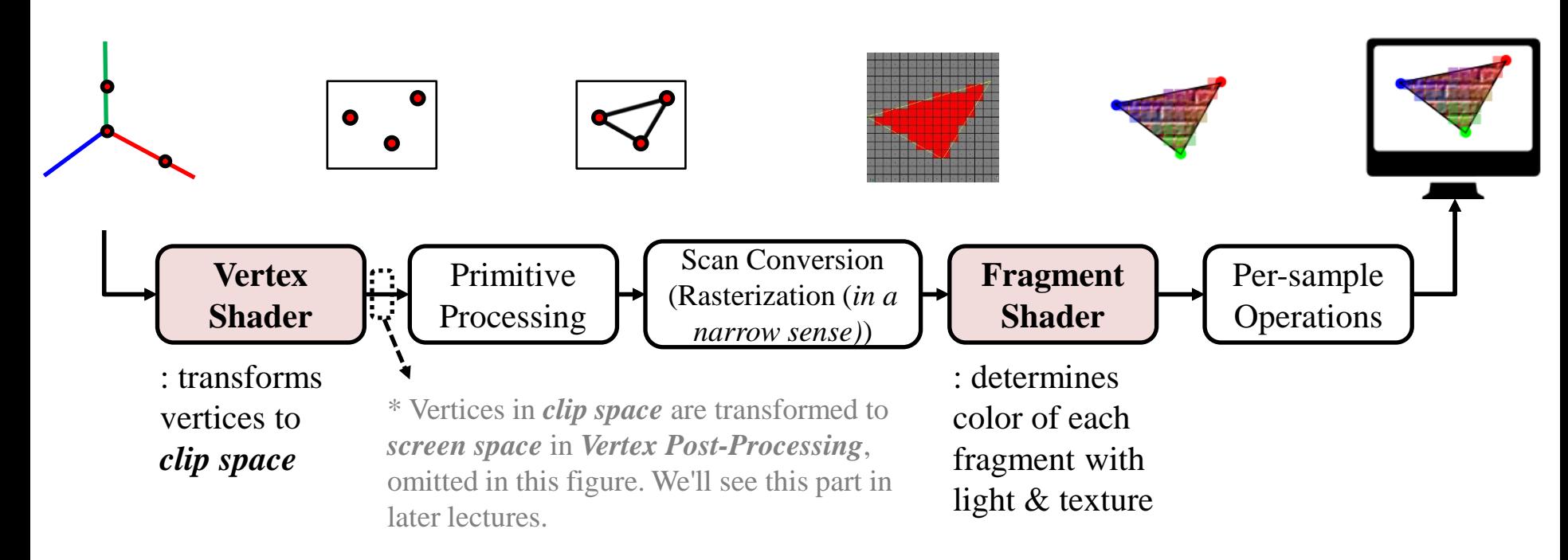

- *Shader*: a small program that runs on GPU.
- The red blocks are the only *programmable* steps.
	- Actually there are more optional programmable shaders in the OpenGL rendering pipeline but they are not covered in this course.
- Modern OpenGL requires at least a *vertex shader* and a *fragment shader* to do some rendering.

Hanyang University CSE4020, Yoonsang Lee

#### **OpenGL Shaders**

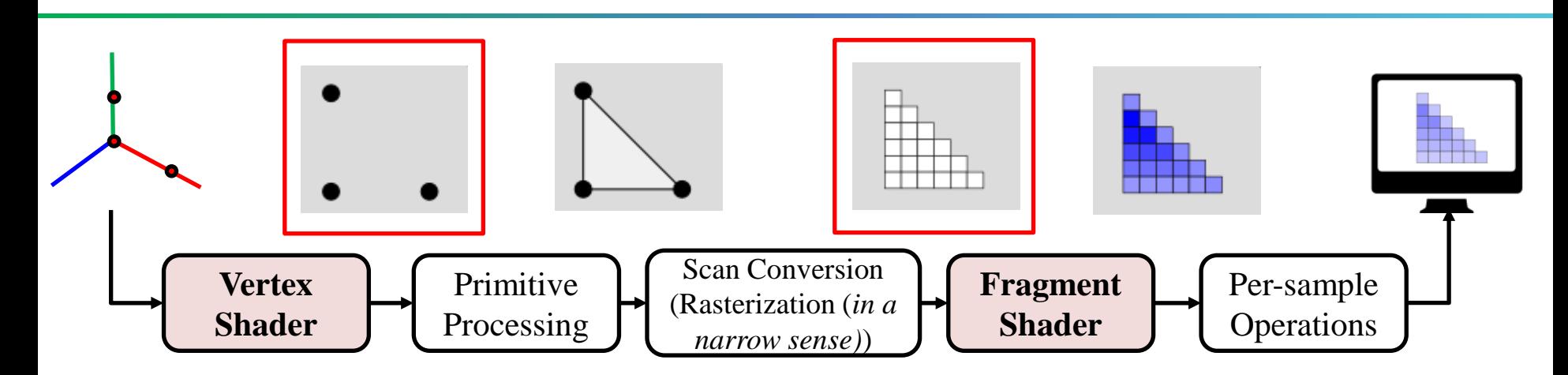

- Vertex shader is executed for each vertex **in parallel**.
- Fragment shader is executed for each fragment **in parallel**.
- In the example figured above,
	- The vertex shader is executed 3 times…
	- The fragment shader is executed 21 times…
	- in parallel. (actually at the same time note that most GPUs today have thousands of small cores)

#### **GLSL – OpenGL Shading Language**

• OpenGL shaders are written in GLSL.

• GLSL is a C-style language, so it covers most of the features you would expect with C language.

• We use GLSL 3.30 core profile by specifying the following directive in the beginning of the shader code:

**#version 330 core**

Hanyang University CSE4020, Yoonsang Lee

#### **Vertex Shader**

- Input: Per-vertex attributes (from CPU)
	- **Position**
	- Possibly any other per-vertex attribute such as color, normal, texture coordinates, …
- Output:
	- **Vertex position** *in clip space* (to vertex post-processing)
	- Possibly any other per-vertex output such as vertex color, vertex normal, … (to fragment shader)
- (We will look at the gray part later.)

# **Clip Space**

- By default (with no transformation), you can draw an object anywhere in cube space with x, y, z coordinates ranging from -1 to 1.
- This space is called *clip space* (or *NDC space*)*.*
	- Its **xy** plane is a 2D "viewport".
	- Its coordinate system is *normalized device coordinate (NDC)*.
- We will take a closer look at their meaning in later lectures.

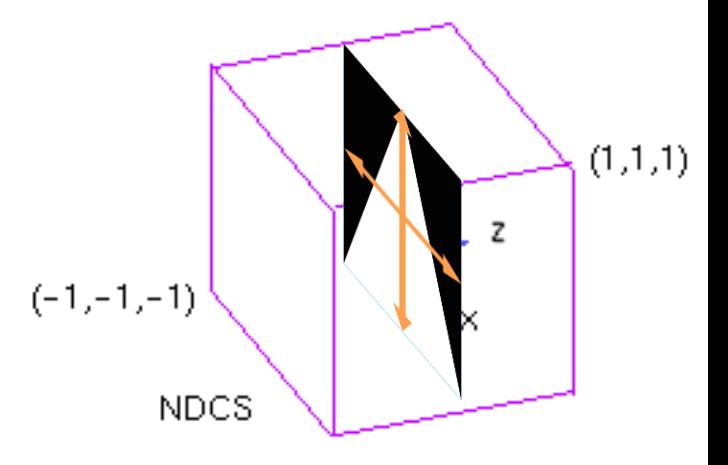

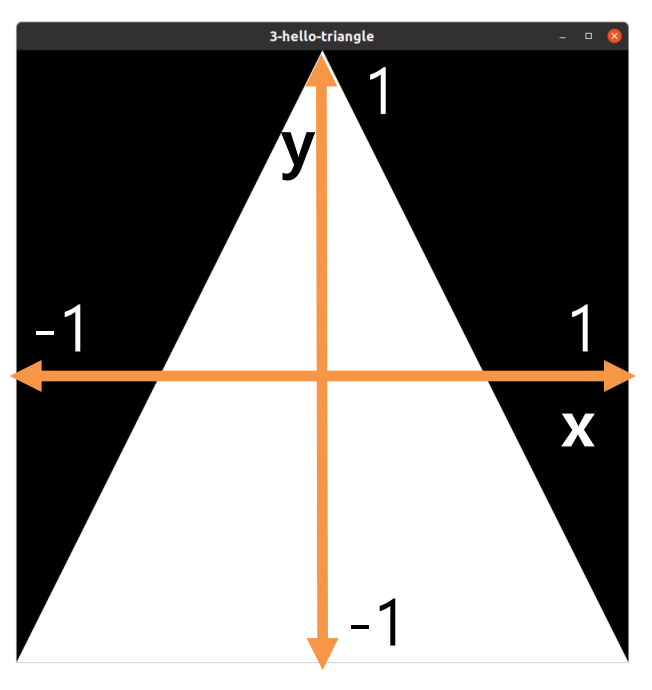

#### **Basic Vertex Shader Example**

```
#version 330 core
// input vertex position. its attribute index is 0.
layout (location = 0) in vec3 vin_pos;
void main()
{
    // gl_Position: built-in output variable of type vec4 to 
which vertex position in clip space is assigned.
    gl_Position = vec4(vin_pos.x, vin_pos.y, vin_pos.z, 1.0);
}
```
- Only position input & output in this example.
- vec4  $(x, y, z, w)$ : w component is used for "perspective division" in perspective projection which is covered in later lectures.
- At this moment, you can think w is just 1.0.

#### **Fragment Shader**

- Input: Interpolated vertex shader outputs
	- To "**link**" vertex shader output and fragment shader input, they must have the same type and name.
	- Fragment shader input is **interpolated** vertex shader output at the fragment location.

• Output: Only one output, **fragment color**

• (We will look at the gray part later.)

#### **Basic Fragment Shader Example**

```
#version 330 core
// output fragment color of type vec4.
out vec4 FragColor;
void main()
{
    // set the fragment color to white.
    FragColor = vec4(1.0f, 1.0f, 1.0f, 1.0f);
}
```
- Only fragment color output in this example. No input.
- vec4 (**r**ed, **g**reen, **b**lue, **a**lpha): alpha means opacity. (1.0 being completely opaque)

### **GLSL Data Types**

- Scalar
	- $-$  float, int, bool,  $\ldots$
- Vector
	- vec2, vec3, vec4 float vector
	- ivec2, ivec3, ivec4 int vector
	- bvec2, bvec3, bvec4 bool vector
- Matrix
	- $-$  mat2, mat3, mat4 2x2, 3x3, 4x4 float matrix

#### **GLSL Component Access**

Components of vectors are accessed by array indexing with the []-operator (indexing starts with 0) or with the . -operator and the element names  $x, y, z, w$  or  $r, g, b, a$  or  $s, t, p, q$ :

```
vec4 v = vec4(1.1, 2.2, 3.3, 4.4);
float a = v[3]; // = 4.4
float b = v.w; // = 4.4float c = v.a; // = 4.4
float d = v.q; // = 4.4
```
It is also possible to construct new vectors by extending the . - notation ("swizzling"):

```
vec4 v = vec4(1.1, 2.2, 3.3, 4.4);
vec3 a = v.xyz; // = vec3(1.1, 2.2, 3.3)vec3 b = v.bgr; // = vec3(3.3, 2.2, 1.1)vec2 c = v.tt; // = vec2(2.2, 2.2)
```
Matrices are considered to consist of column vectors, which are accessed by array indexing with the [] -operator. Elements of the resulting (column) vector can be accessed as discussed above:

```
mat3 m = mat3(1.1, 2.1, 3.1, // first column
    1.2, 2.2, 3.2, // second column
    1.3, 2.3, 3.3 // third column
 \mathbf{E}vec3 column3 = m[2]; // = vec3(1.3, 2.3, 3.3)float m20 = m[2][0]; // = 1.3
float m21 = m[2] \cdot y; // = 2.3 * This image is from https://en.wikibooks.org/wiki/GLSL_Programming/Vector_and_Matrix_Operations
```
#### **GLSL Operators**

- Operators behave like in C.
- Most operators are component-wise, except...
- Multiplication operator  $(*)$ 
	- $-$  vec  $*$  vec component-wise multiplication
	- scalar\*vec, scalar\*mat component-wise multiplication
	- **mat \* mat – matrix-matrix multiplication**
	- **mat \* vec – matrix-vector multiplication**

#### **GLSL Reference**

- GLSL Programming/Vector and Matrix Operations
	- [https://en.wikibooks.org/wiki/GLSL\\_Programming/Vect](https://en.wikibooks.org/wiki/GLSL_Programming/Vector_and_Matrix_Operations) [or\\_and\\_Matrix\\_Operations](https://en.wikibooks.org/wiki/GLSL_Programming/Vector_and_Matrix_Operations)

#### **Quiz 2**

- Go to <https://www.slido.com/>
- Join #**cg-ys**
- Click "Polls"
- Submit your answer in the following format:
	- **Student ID: Your answer**
	- **e.g. 2021123456: 4.0**
- Note that your quiz answer must be submitted **in the above format** to receive a quiz score!

# **Hello Triangle!**

#### **Goal**

• Draw the following white triangle:

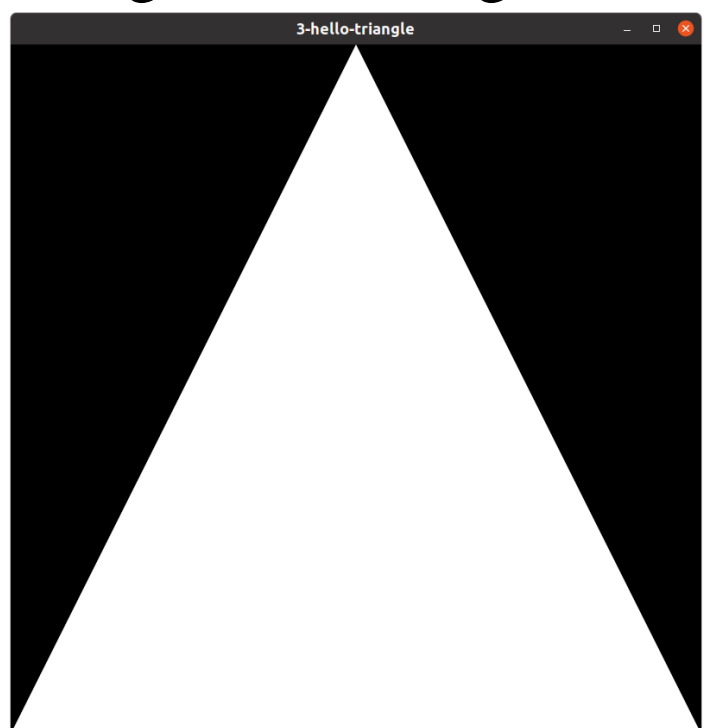

• You can download and run "2-lab/3-hello-triangle.py" from <https://github.com/yssl/CSE4020>.

#### **Preparing Vertex Data and Drawing Using It**

- Preparation (at initialization):
	- 1. Create vertex data (in main memory)
	- 2. Create and activate VAO
	- 3. Create and activate VBO
	- 4. Copy vertex data to VBO
	- 5. Configure vertex attributes
- Drawing (at every rendering frame):
	- 1. Activate VAO
	- $-2$ . Call glDraw<sup>\*</sup>()

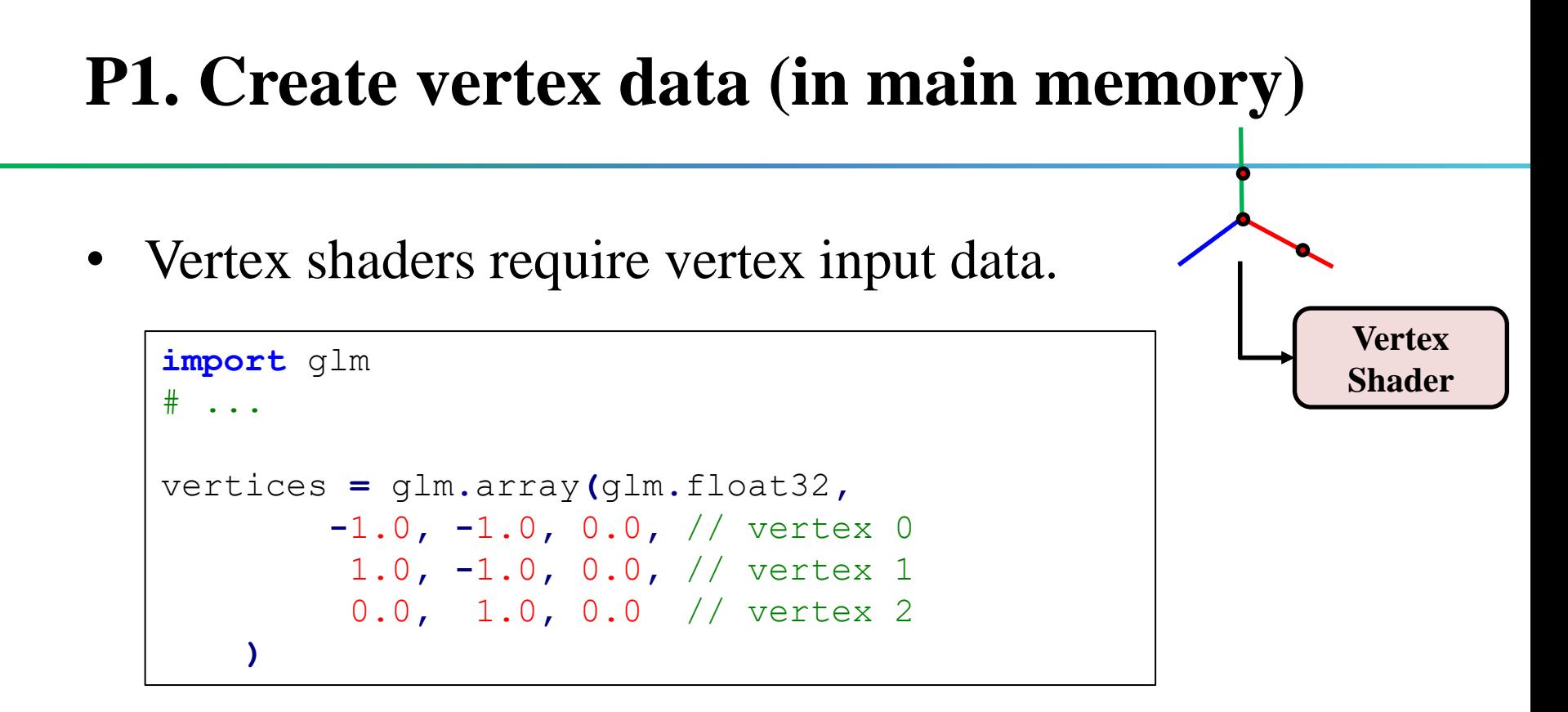

- This example ...
	- Specifies 3 vertices with their x, y, z coordinates.
	- All vertices are in xy plane  $(z=0)$ .
	- Uses glm, but you can use numpy if you want.

#### **P2. Create and activate VAO**

- Vertex Array Object (VAO):
	- OpenGL object that stores the **"state" for working with vertex data.**
- A VAO stores:
	- Vertex attribute configuration via glVertexAttribPointer()
	- Pointers to VBOs (vertex buffer objects) associated with vertex attributes by glVertexAttribPointer()
	- Whether a vertex attribute is enabled or not by glEnableVertexAttribArray()
- (We will look at VBOs and vertex attribute configuration in the following slides.)

#### **P2. Create and activate VAO**

- VAO **= glGenVertexArrays(**1**)** # create a vertex array object ID and store it to VAO variable **glBindVertexArray(**VAO**)** # activate VAO
- glGenVertexArrays(n)
	- Generate n vertex array object IDs and return them
- glBindVertexArray(vao)
	- Make vao vertex array object active (and other VAOs are not activated)
	- That means, any subsequent vertex attribute calls from that point on will be stored inside vao vertex array object.
- Meaning of "**Bind**" in OpenGL
	- "Bind" basically means associating two things.
	- glBind\*() functions associate specified objects to current OpenGL context.
	- $\rightarrow$  **Make the specified object active** or **Activate the specified object**

#### **P3. Create and activate VBO**

- Vertex Buffer Object (VBO):
	- A type of buffer that is used to store vertex data, such as vertex position, color, normal, and etc., for rendering.
- Why use VBO?
	- OpenGL cannot directly use vertex data in main memory.
		- We need to allocate some memory that OpenGL can see and copy our vertex data to it. This can be done with VBO.
	- Faster rendering time.
		- VBOs are usually allocated on extremely fast graphics card's memory, so vertex shaders can have instance access to vertex data.
		- By storing vertex data in a VBO, you can reduce the amount of data that needs to be transferred between the CPU and the GPU.

#### **P3. Create and activate VBO**

VBO **= glGenBuffers(**1**)** # create a buffer object ID and store it to VBO variable **glBindBuffer(**GL\_ARRAY\_BUFFER**,** VBO**)** # activate VBO as a vertex buffer object

• glGenBuffers(n)

– Generate n buffer object IDs and return them

- glBindBuffer(target, buffer)
	- Activate buffer object as target type buffer
	- target: Use GL\_ARRAY\_BUFFER for vertex buffer object

•

#### **P4. Copy vertex data to VBO**

- **glBufferData(**GL\_ARRAY\_BUFFER**,** vertices**.**nbytes**,** vertices**.**ptr**,** GL\_STATIC\_DRAW**)**
- glBufferData(target, size, data, usage)
	- Allocate GPU memory for and copy vertex data to the currently bound VBO.
	- target: Use GL\_ARRAY\_BUFFER for vertex buffer object
	- size: Size of the data (in bytes) that will be copied
	- data: A pointer to data that will be copied
	- usage:
		- GL\_STATIC\_DRAW: the data will most likely not change at all or very rarely.
		- GL\_DYNAMIC\_DRAW: the data is likely to change a lot.
		- GL\_STREAM\_DRAW: the data will change every time it is drawn.
	- Note that usage is just a hint which enables GPU driver to make more intelligent decision. But it does not constrain the actual usage of the buffer.

#### **P5. Configure vertex attributes**

- OpenGL does not yet know
	- how it should interpret the vertex data in VBOs
	- how it should connect the vertex data to the vertex shader's attributes
- In our example, vertices data (in VBO) is formatted as follows:

```
vertices = glm.array(glm.float32,
        -1.0, -1.0, 0.0, // vertex 0
         1.0, -1.0, 0.0, // vertex 1
        0.0, 1.0, 0.0 // vertex 2
    )
```
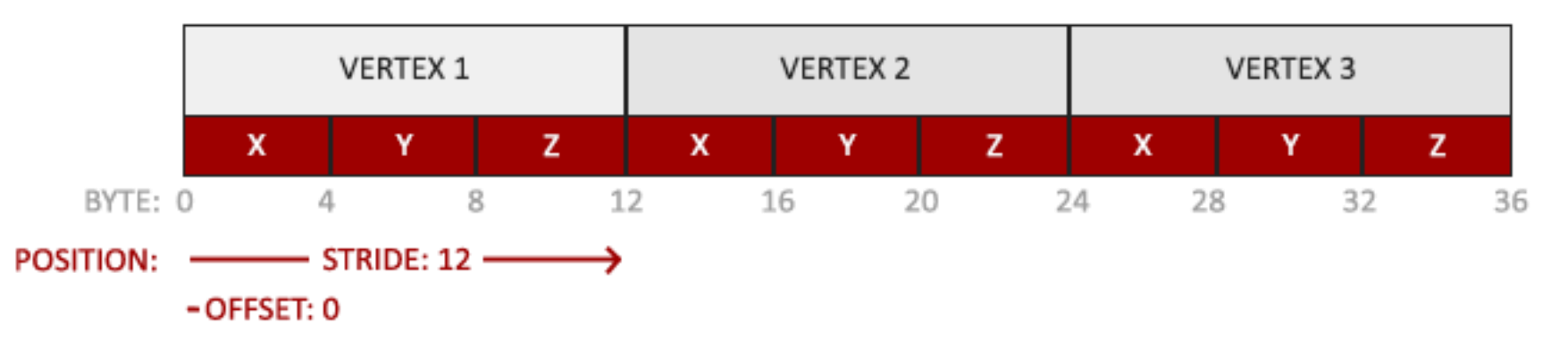

Hanyang University CSE4020, Yoonsang Lee

\* The image is from https://learnopengl.com/Getting-started/Hello-Triangle

#### **P5. Configure vertex attributes**

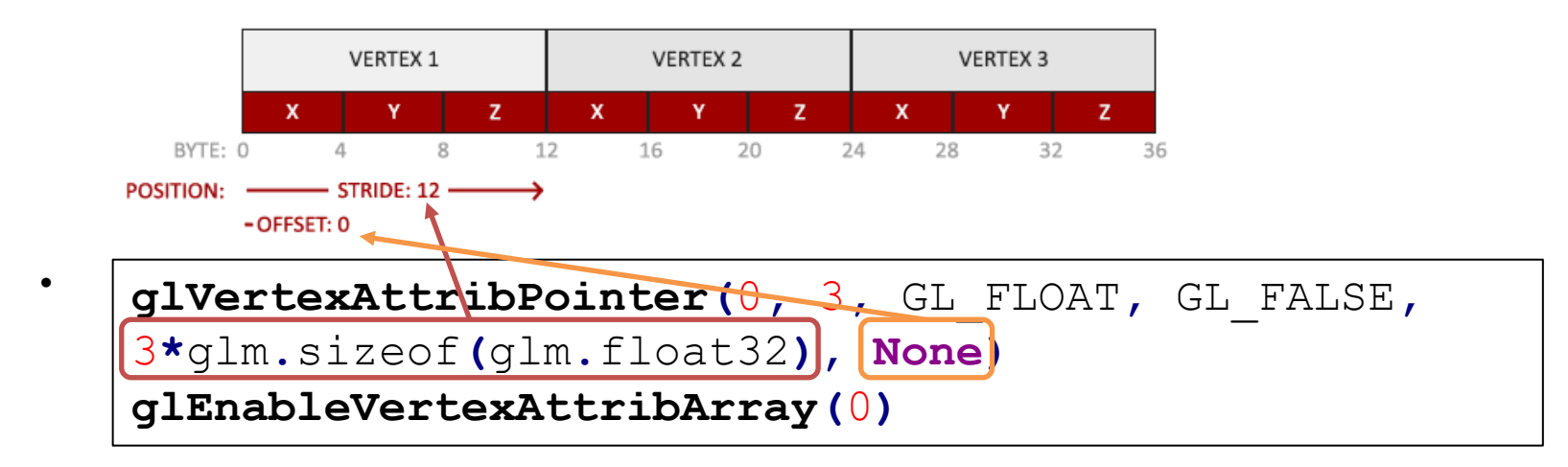

- glVertexAttribPointer(index, size, type, normalized, stride, pointer)
	- Specify how OpenGL should interpret the vertex data in the currently bound VBO and connect the vertex data to the vertex shader's attributes.
	- index: Vertex attribute index to configure
	- size: Number of components per attribute (3 for vec3 data)
	- type: Data type of each component
	- normalized: Need to be normalized? Just set GL\_FALSE for vertex positions.
	- **stride**: Byte offset between consecutive vertex attributes
	- **pointer**: Byte offset of the beginning component ('None' for 0)
- glEnableVertexAttribArray(index): Enable the vertex attribute specified by index

#### **P5. Configure vertex attributes**

- Specifying vertex attribute index
	- If the attribute index of vertex positions in currently bound VBO is 0, then

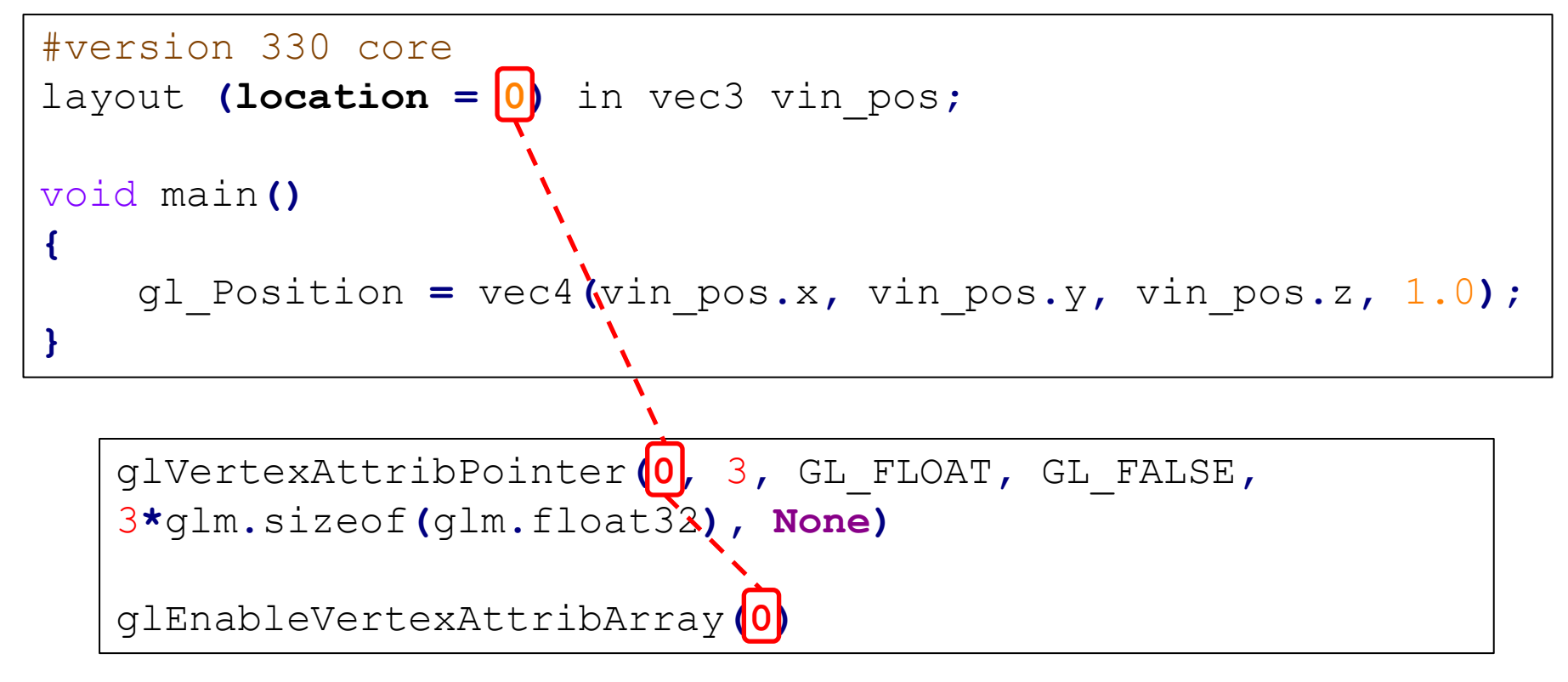

Hanyang University CSE4020, Yoonsang Lee

#### **VAO & VBO in this example**

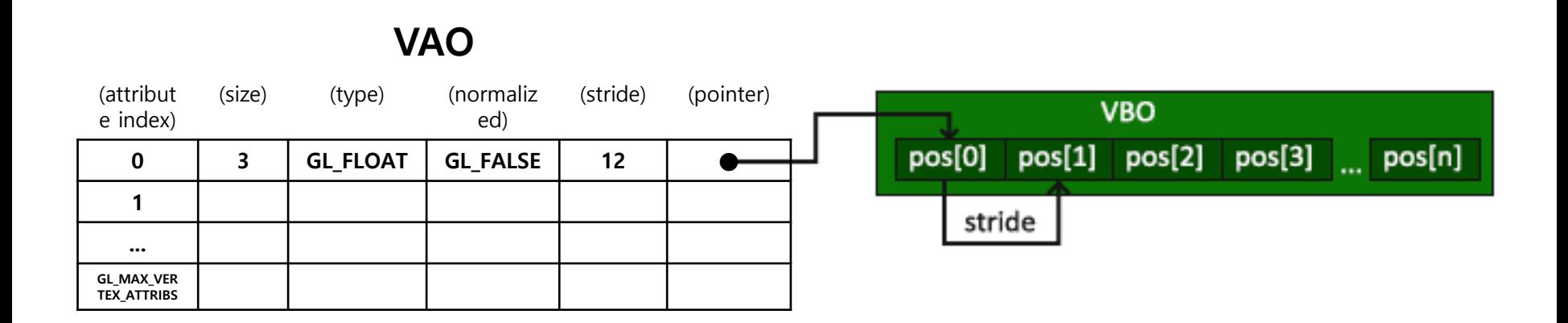

### **D1. Activate VAO**

- More precisely, "Activate VAO associated with VBO containing vertex data to draw".
- Just call the same function:

**glBindVertexArray(**VAO**)** # activate VAO

• If only one VAO is used, glBindVertexArray() can be called only once in the initialization stage.

### **D2. Call glDraw\*()**

• In our example, we use glDrawArrays() to draw a triangle.

**glDrawArrays(**GL\_TRIANGLES**,** 0**,** 3**)**

- glDrawArrays(mode, first, count)
	- Render primitives from vertex array in currently bounded VAO.
	- mode: Primitive type to render.
	- first: Starting index in the vertex array
	- count: Number of vertices to be rendered

#### **Primitive Types**

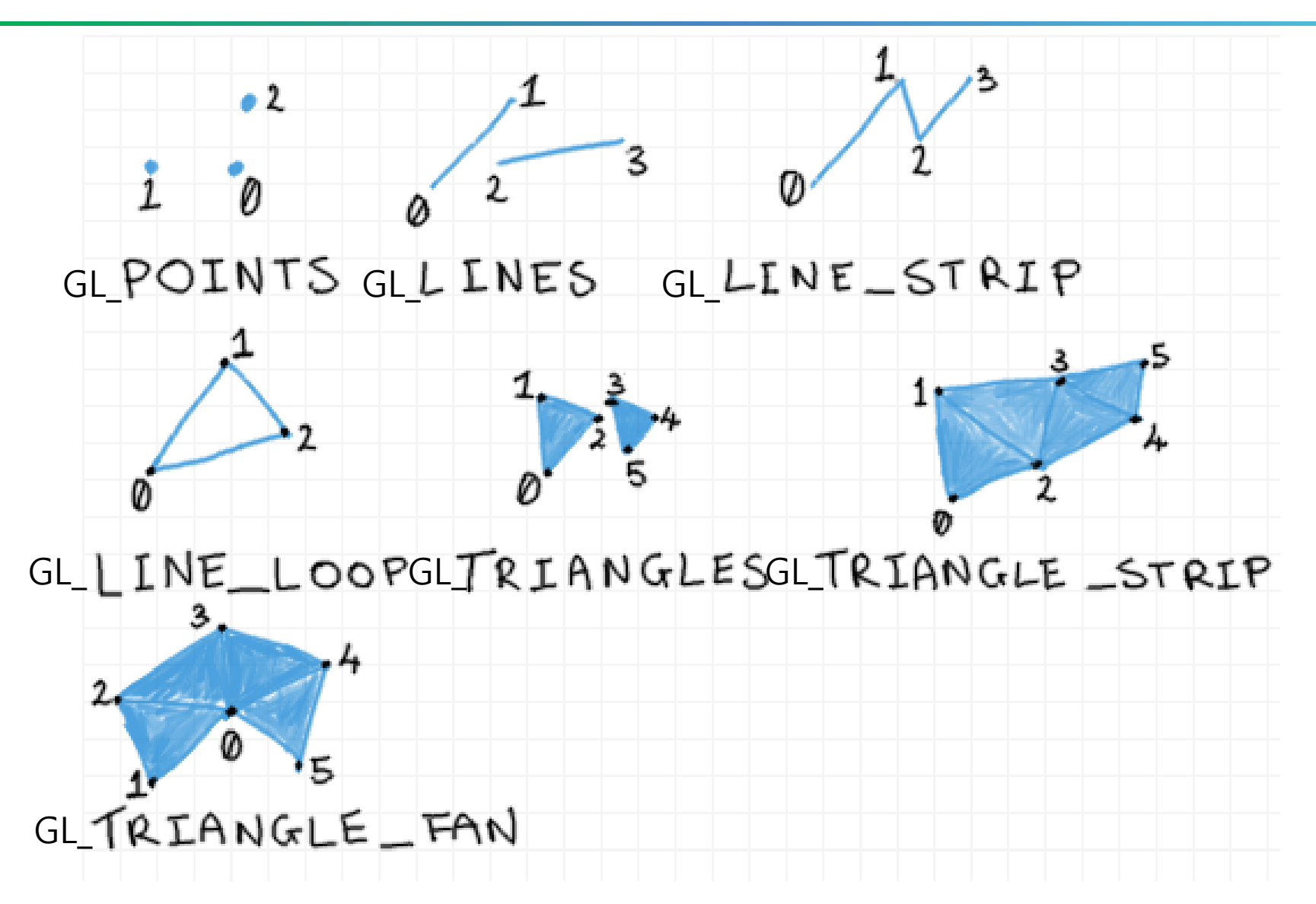

Hanyang University CSE4020, Yoonsang Lee

\* The image is from https://antongerdelan.net/opengl/vertexbuffers.html

#### **Preparing and Using Shader Program Object**

- A *shader program object* is the final linked version of shaders.
	- The vertex and fragment shader source are *dynamically* compiled and linked to the program object.
- Preparation (at initialization):
	- 1. Create an empty shader object
	- 2. Provide shader source code
	- 3. Compile the shader object
	- 4. Create an empty program object
	- 5. Attach the shader objects to the program object
	- 6. Link the program object
	- You can just use load shaders () function in "3-hello-triangle.py" for these steps.
- Using (at every rendering frame):
	- Activate the program object by  $q\text{lUseProgram}$  (). Every rendering call after this will use this program object.
	- If you use only one program, glUseProgram() can be called only once in the initialization stage.

```
def load_shaders(vertex_shader_source, fragment_shader_source):
    # vertex shader
   vertex_shader = glCreateShader(GL_VERTEX_SHADER) # create an empty shader object
   glShaderSource(vertex_shader, vertex_shader_source) # provide shader source code
   glCompileShader(vertex_shader) # compile the shader object
   # check for shader compile errors
   success = glGetShaderiv(vertex_shader, GL_COMPILE_STATUS)
   if (not success):
       infoLog = glGetShaderInfoLog(vertex_shader)
       print("ERROR::SHADER::VERTEX::COMPILATION_FAILED\n" + infoLog.decode())
    # fragment shader
   fragment_shader = glCreateShader(GL_FRAGMENT_SHADER) # create an empty shader object
   glShaderSource(fragment_shader, fragment_shader_source) # provide shader source code
   glCompileShader(fragment_shader) # compile the shader object
    # check for shader compile errors
   success = glGetShaderiv(fragment_shader, GL_COMPILE_STATUS)
   if (not success):
       infoLog = glGetShaderInfoLog(fragment_shader)
       print("ERROR::SHADER::FRAGMENT::COMPILATION_FAILED\n" + infoLog.decode())
    # link shaders
    shader program = glCreateProgram () \qquad # create an empty program object
   glAttachShader(shader_program, vertex_shader) # attach the shader objects to the program object
   glAttachShader(shader_program, fragment_shader)
   glLinkProgram(shader_program) # link the program object
    # check for linking errors
   success = glGetProgramiv(shader_program, GL_LINK_STATUS)
   if (not success):
       infoLog = glGetProgramInfoLog(shader_program)
       print("ERROR::SHADER::PROGRAM::LINKING_FAILED\n" + infoLog.decode())
   glDeleteShader(vertex_shader)
   glDeleteShader(fragment_shader)
   return shader program # return the shader programam
```
#### **[Code] 3-hello-triangle**

#### **def** main**():**

 $\mathbb{H}^1$ ang University CSE4020, Yoonsang Lee  $\mathbb{H}^1$ 

```
...
# load shaders
shader program = load shaders(...)
# prepare vertex data (in main memory)
vertices = glm.array(...)
# create and activate VAO (vertex array object)
VAO = glGenVertexArrays(1)
glBindVertexArray(VAO)
# create and activate VBO (vertex buffer object)
VBO = glGenBuffers(1)
glBindBuffer(GL_ARRAY_BUFFER, VBO)
# copy vertex data to VBO
glBufferData(GL_ARRAY_BUFFER, vertices.nbytes, vertices.ptr, GL_STATIC_DRAW)
# configure vertex attributes
glVertexAttribPointer(0, 3, GL_FLOAT, GL_FALSE, 3 * glm.sizeof(glm.float32), None)
glEnableVertexAttribArray(0)
while not glfwWindowShouldClose(window):
    # render
    glClear(GL_COLOR_BUFFER_BIT)
    glUseProgram(shader_program)
    glBindVertexArray(VAO)
    glDrawArrays(GL_TRIANGLES, 0, 3)
    # swap front and back buffers & poll events
    glfwSwapBuffers(window)
    glfwPollEvents()
```
**...** \* The full source code can be found at <https://github.com/yssl/CSE4020>

#### **Quiz 3**

- Go to <https://www.slido.com/>
- Join #**cg-ys**
- Click "Polls"
- Submit your answer in the following format:
	- **Student ID: Your answer**
	- **e.g. 2021123456: 4.0**
- Note that your quiz answer must be submitted **in the above format** to receive a quiz score!

#### **Time for Assignment**

- Let's start today's assignment.
- TA will guide you.